## Importing models

## Importing models from used projects

If you no longer need to have the set of elements in a separate project, you can import these elements into the main project.

To import a used project into the main project

- 1. In the Model Browser, select the package of this used project and open the shortcut menu.
- 2. Select Project Usages > Import.

All the elements of this used project are copied into the main project, and links to this used project are removed from the main project. The unlinked project and its elements continue to exist in the file system or server after the import.

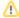

- · If the used project you want to import uses other projects, after the import these projects become directly used in the main project.
- The Standard/System Profiles cannot be imported according to our tool policy.

## Importing models from other projects

Another way of composing your model, is to import a model from another project.

To import a model from another project

- 1. In the main menu, select File > Import From > Another Project.
- 2. Select a project you want to import.
- 3. Click Import. All elements from another project will be imported.

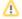

If the model that you are importing also uses projects, these projects will be reused directly in your project after the model import.